# M2M RTU Library User's Manual

# **Warranty**

All products manufactured by ICP DAS are warranted against defective materials for a period of one year from the date of delivery to the original purchaser.

# **Warning**

ICP DAS assume no liability for damages consequent to the use of this product. ICP DAS reserves the right to change this manual at any time without notice. The information furnished by ICP DAS is believed to be accurate and reliable. However, no responsibility is assumed by ICP DAS for its use, nor for any infringements of patents or other rights of third parties resulting from its use.

# **Copyright**

Copyright 2010 by ICP DAS. All rights are reserved.

# **Trademark**

The names used for identification only maybe registered trademarks of their respective companies.

# **Tables of Content**

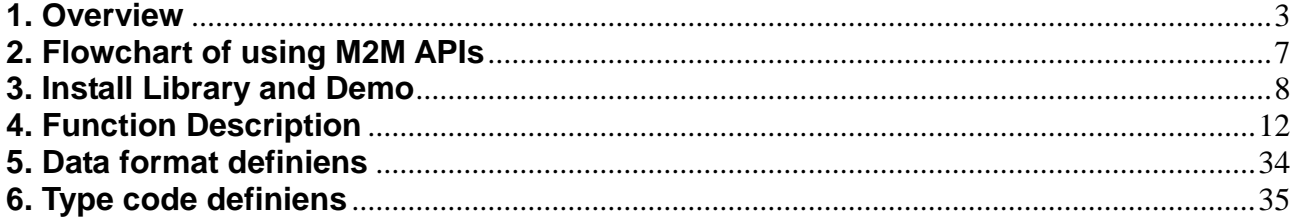

# <span id="page-2-0"></span>**1. Overview**

ICP DAS M2M RTU Library is a software tool package for M2M RTU products. It provides the seamless connection with M2M RTU products (G-4500 RTU, GT-540…) of ICP DAS for the user-designed system. With the APIs in this library, programmer can access M2M RTU devices by public software development environments, like VC, VB, BCB, visual studio.Net… It is easy to integrate these GPRS RTU devices to various applications including real the remote data, database management system.

Therefore, the Library can help users to apply the ICP DAS M2M RTU products in their applications to monitor the data and sends them out in real time to the control center through GPRS or Ethernet Network. Also, by combining a GPS (optional) with M2M GPRS RTU, they suddenly become a tracking system which you can often find out in the car system, marine system, etc.

# **Features**

- Provide simple API functions for users to reduce the development time
- Easy to perform M2M RTU devices status monitoring and control
- Help users to connect to any Modbus device to GPRS/Ethernet
- Easily manage and control distributed remote devices via GPRS/Ethernet
- Support for M2M GPRS RTU products of ICP DAS

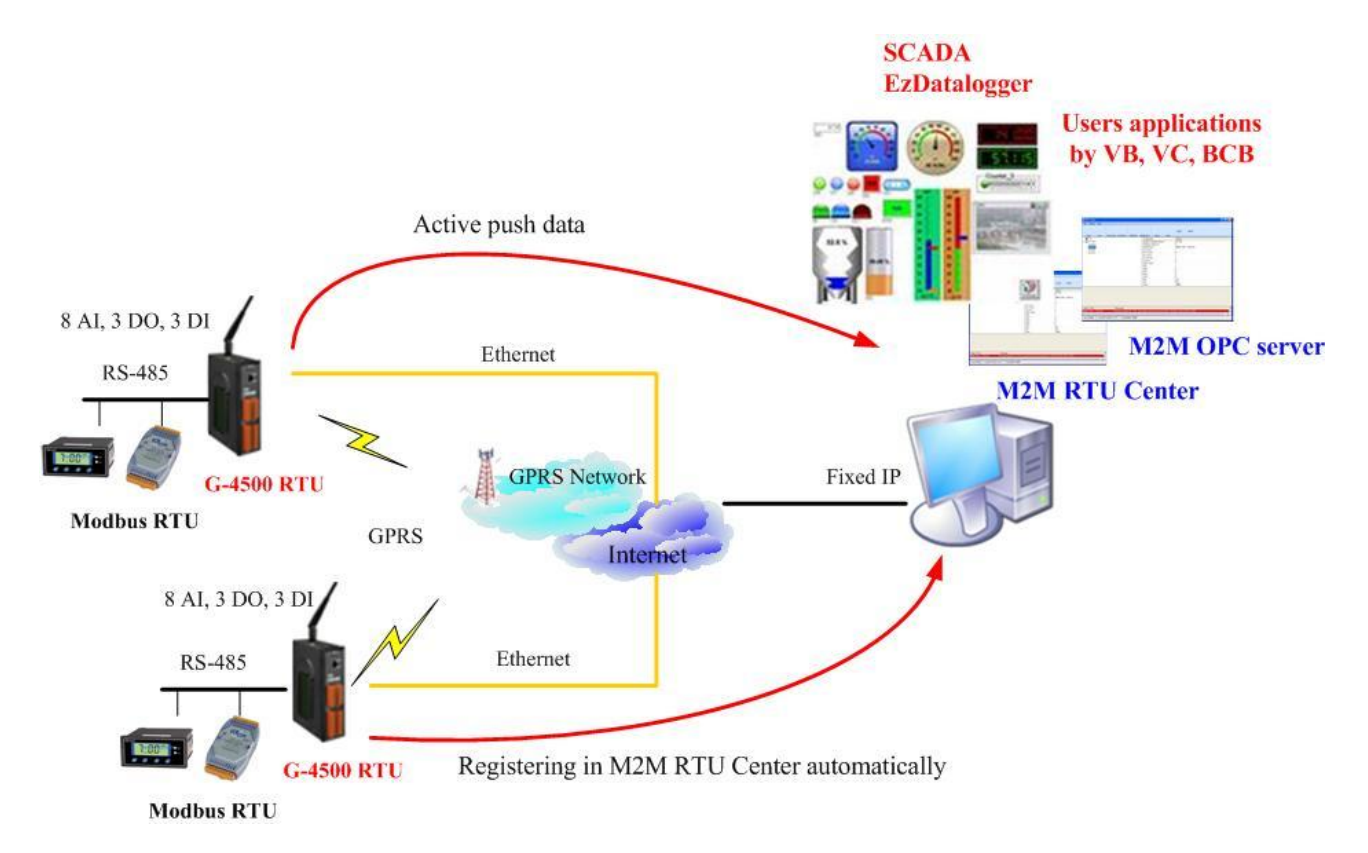

# **Software Architecture**

In order to reduce the load of developing application, the architecture of M2M RTU solutions for users is as the following figure. M2M RTU Center software would manage the connection from M2M RTU devices. M2M RTU Library can help engineers to access data from M2M RTU Center software. Therefore, programmer just focuses on the applications

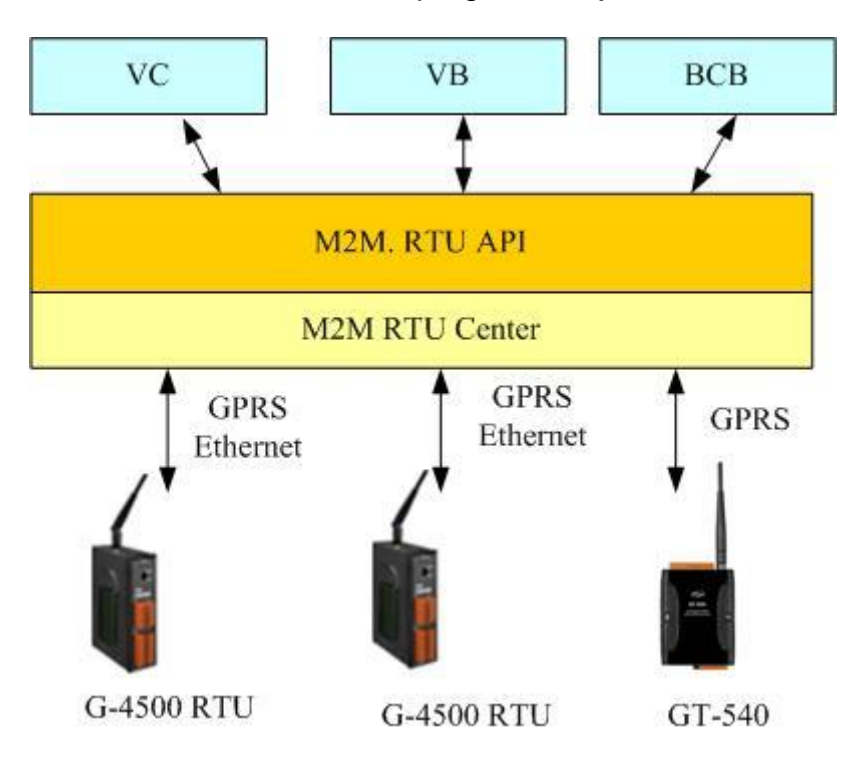

**Support Hardware**

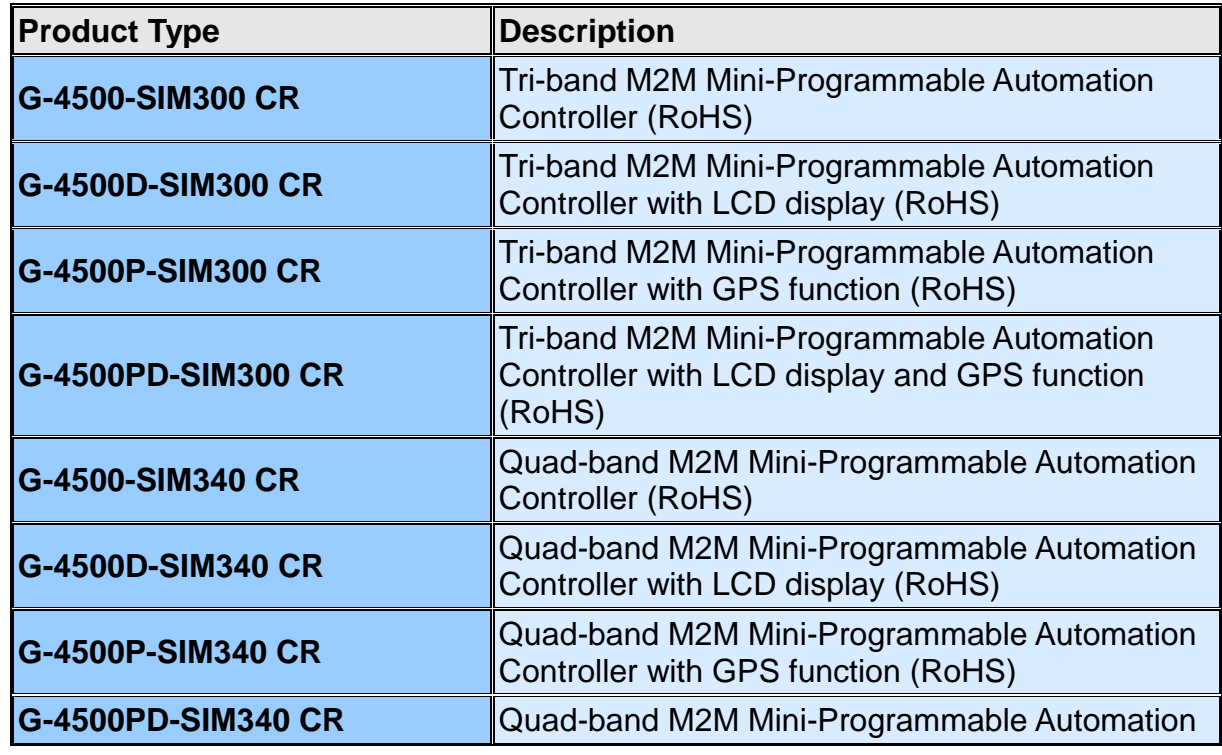

M2M RTU Library User's manual

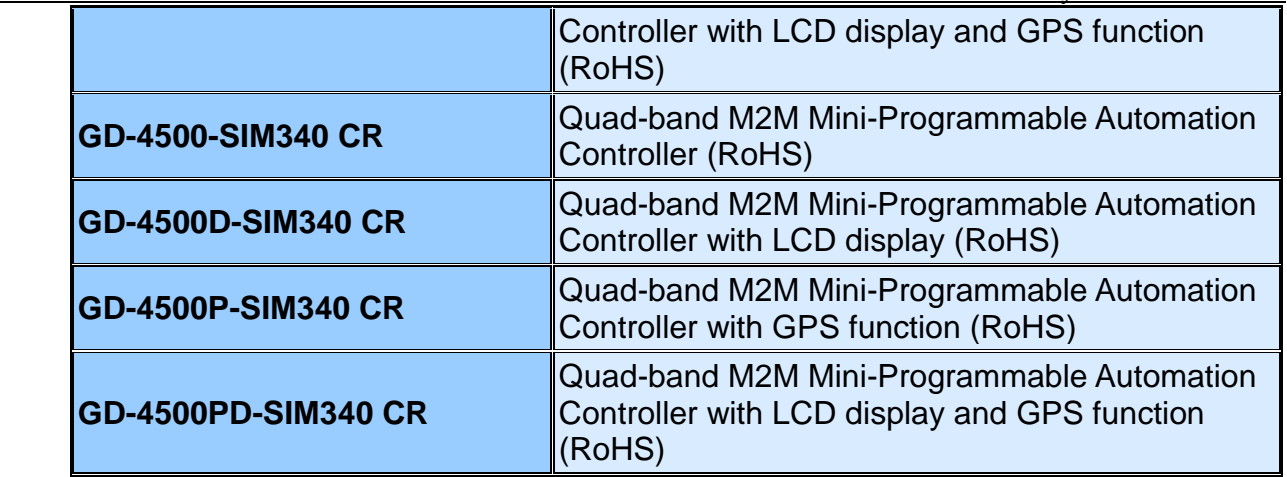

# **System Requirements**

### **Hardware requirement**

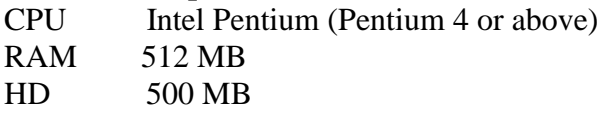

#### **Software requirement**

 OS Windows 2000, Windows XP, Windows Vista, Windows 7 Microsoft .NET Framework Version 2.0 or above

# **Application**

- Digital Signage
- Energy Management
- HVAC & Refrigeration
- Security & Access Control
- Vehicle tracking system

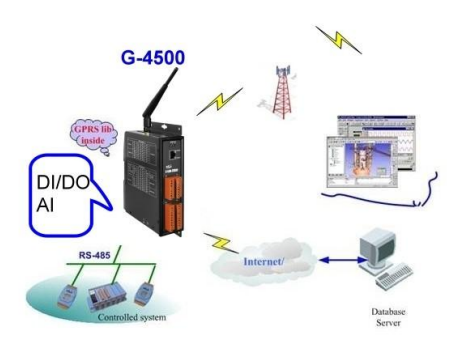

Remote Control/Monitor System Car Monitor System

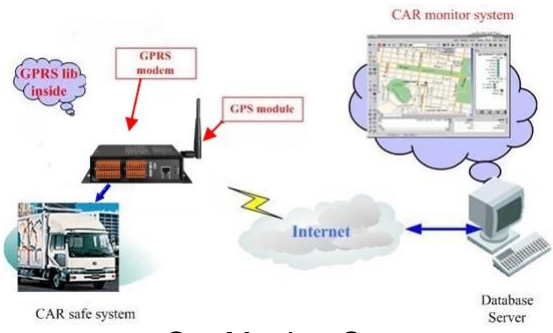

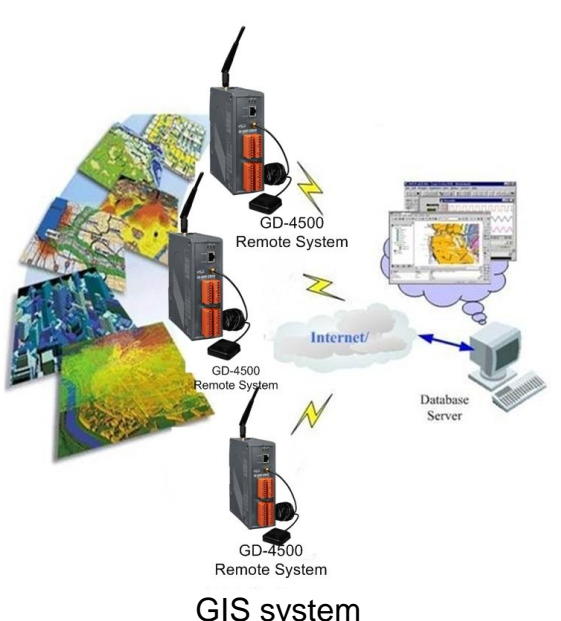

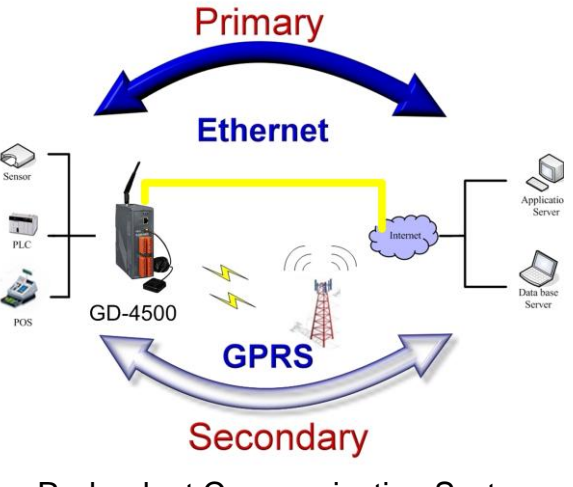

GIS system Redundant Communication System

# <span id="page-6-0"></span>**2. Flowchart of using M2M APIs**

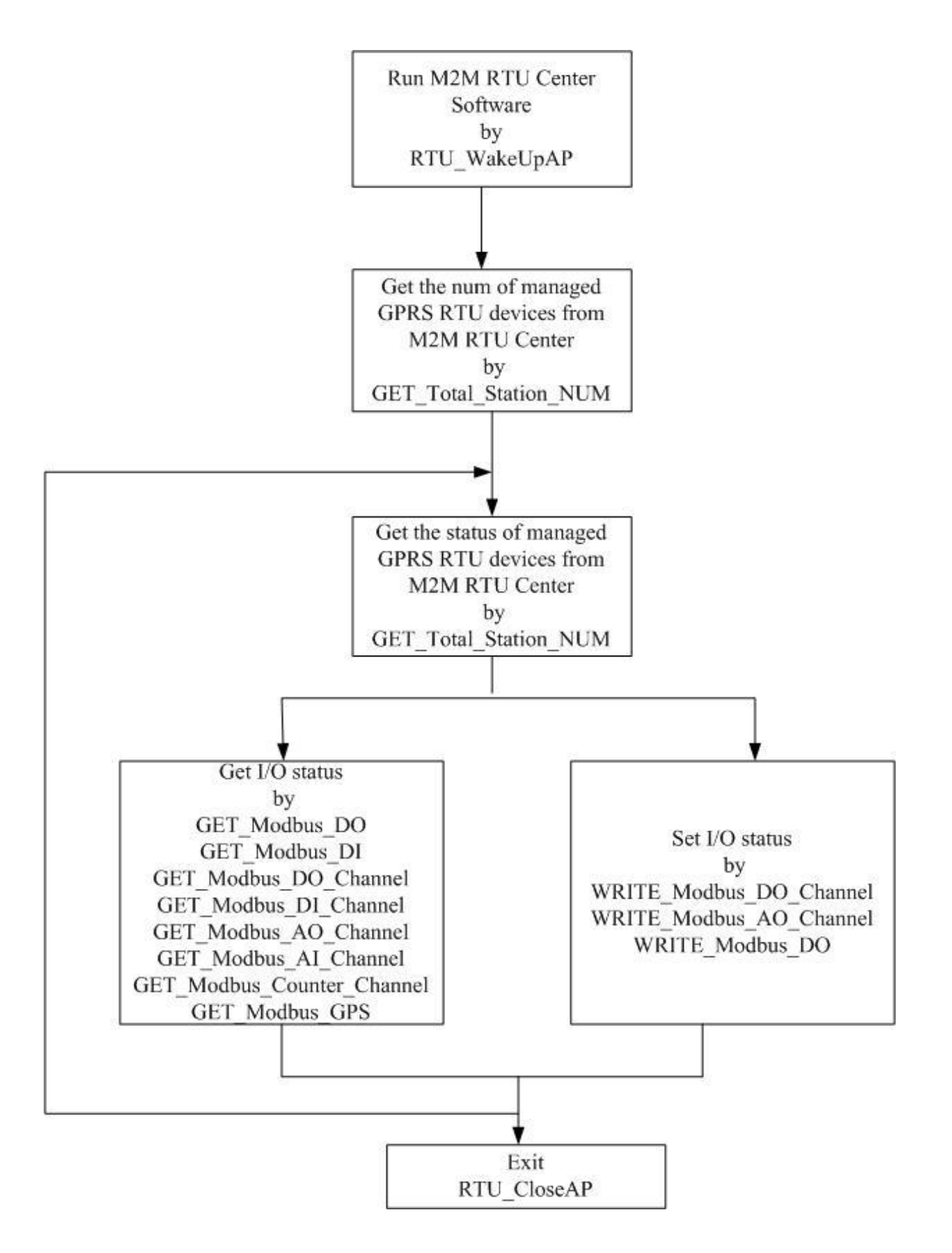

# <span id="page-7-0"></span>**3. Install Library and Demo**

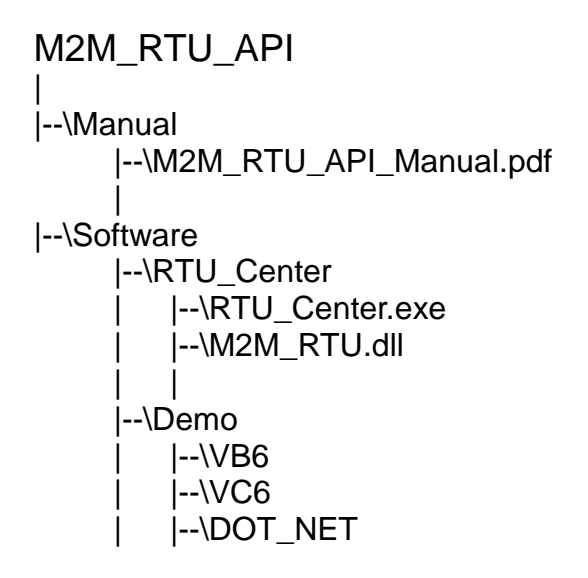

The install figure is as follows:

Press "Next" to the next step.

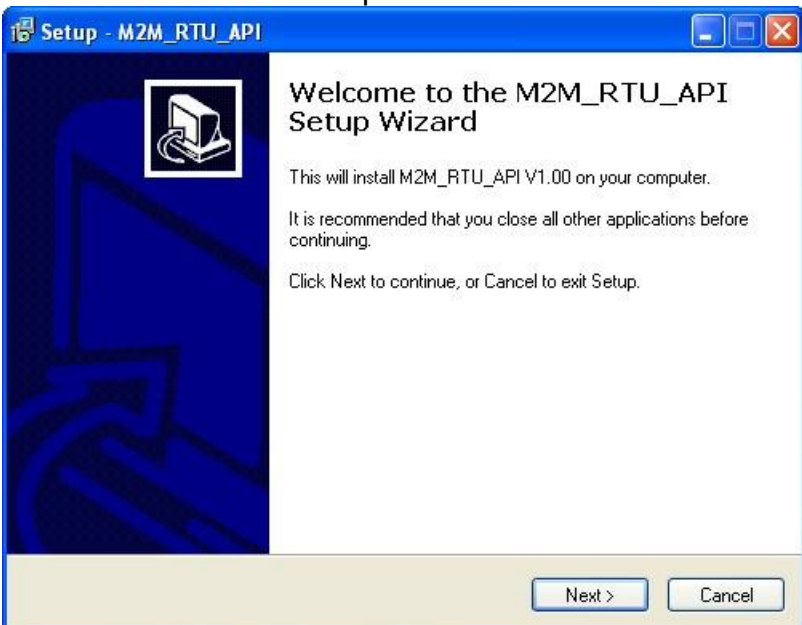

◆ Press "Next" to the next step.

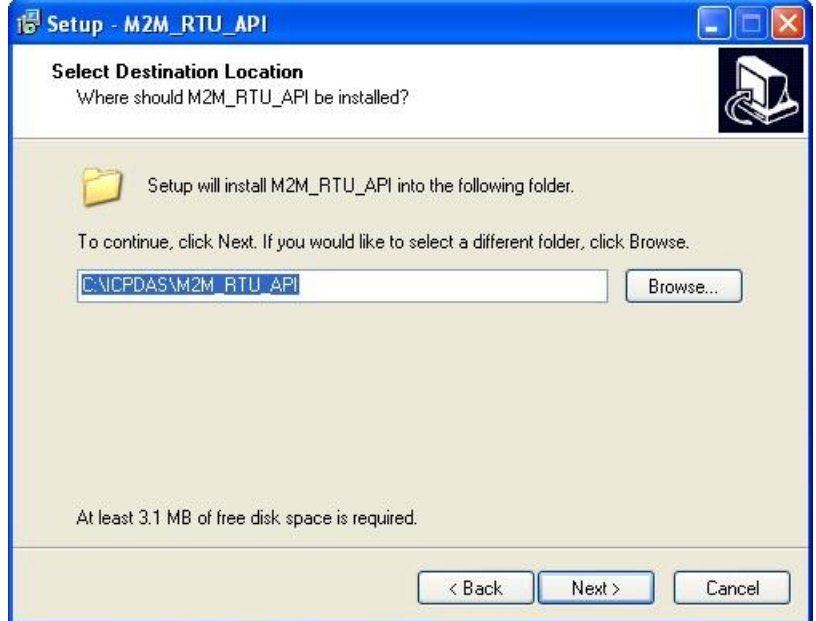

Press "Next" to the next step.

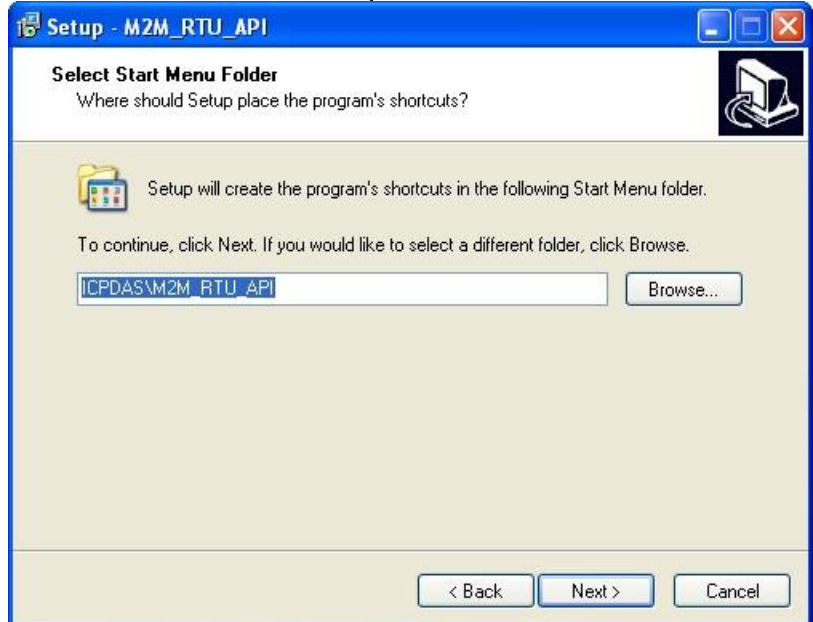

Press "Install" to the next step.

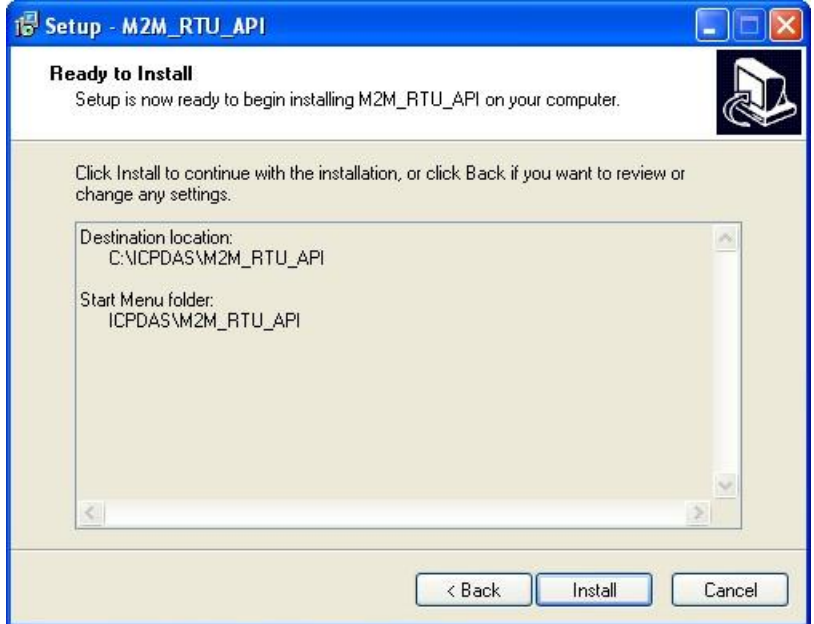

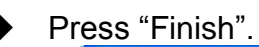

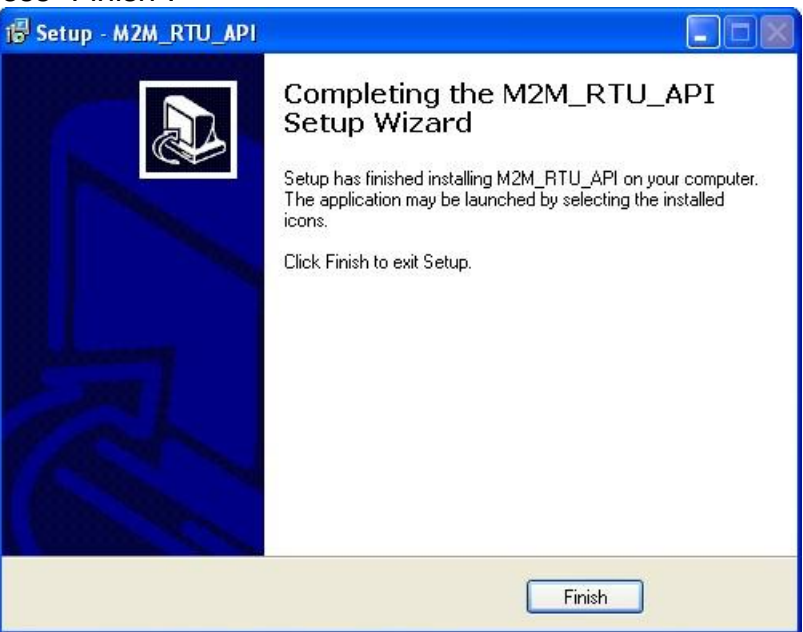

 $\triangle$  Launch M2M RTU API from the start menu "Start  $\rightarrow$  All Programs->ICPDAS->M2M\_RTU\_API-> M2M\_RTU\_API".

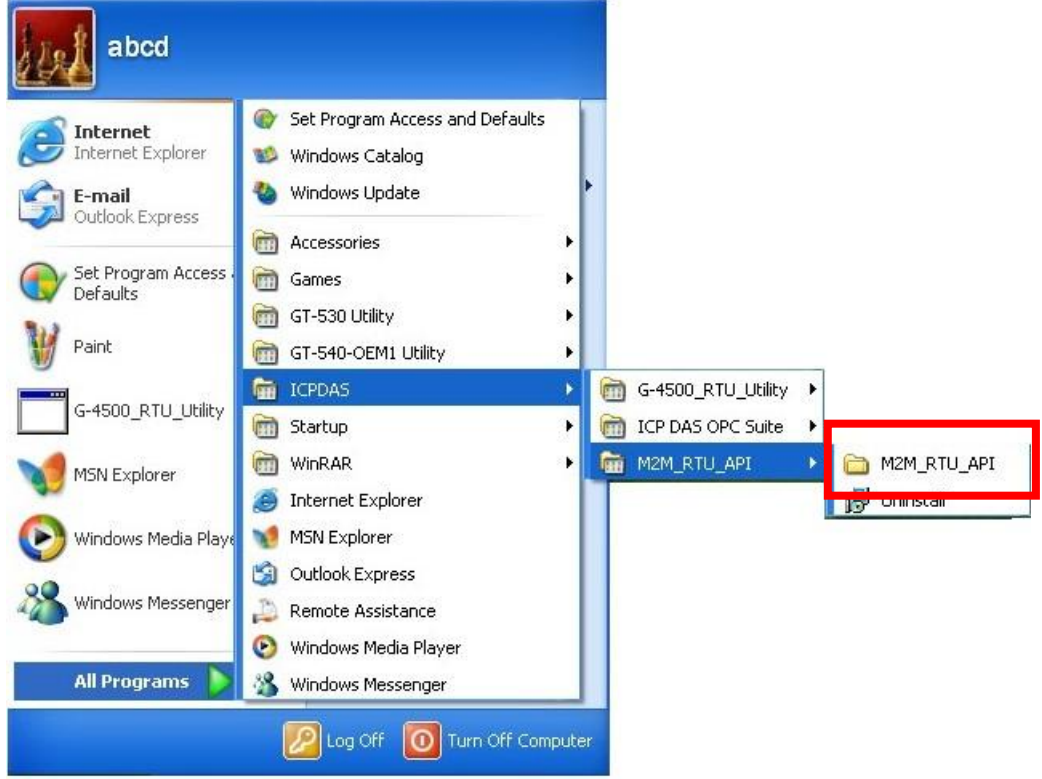

# <span id="page-11-0"></span>**4. Function Description**

# *DLL Function Definition and Description*

All the functions provided in the M2M\_RTU.dll are listed in the following table and detail information for every function is presented in the next sub-section. However, in order to make the descriptions more simply and clear, the attributes for the both the input and output parameter functions are given as **[input]** and **[output]** respectively, as shown in the following table.

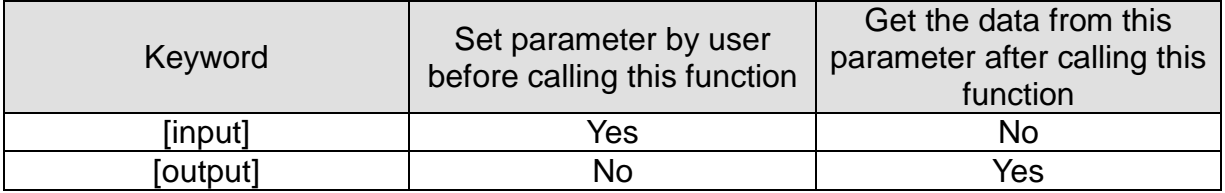

# Functions Table

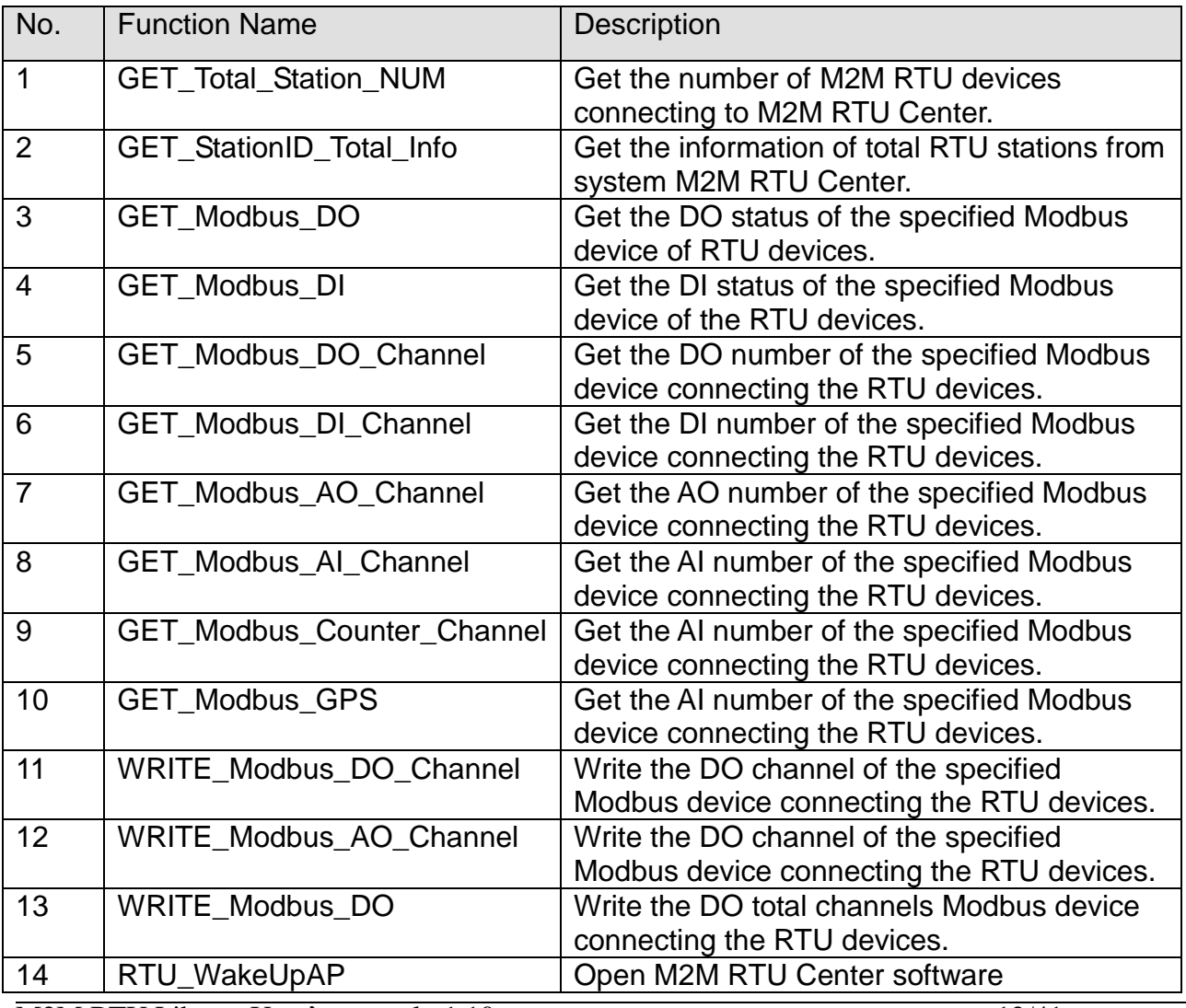

M2M RTU Library User's manual v1.10 12/41

M2M RTU Library User's manual

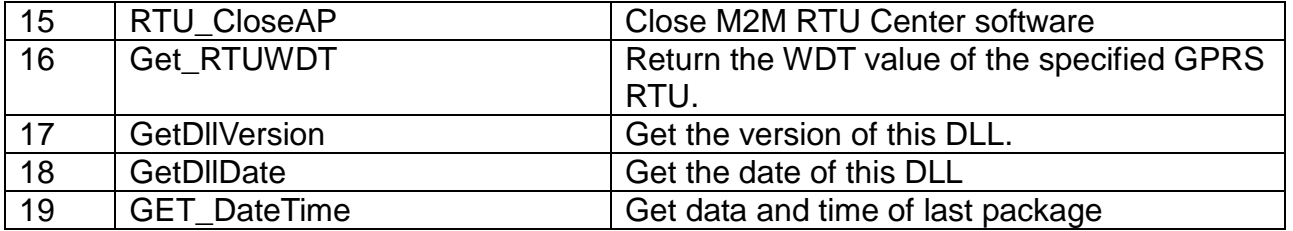

Structure definition

#### struct OPC\_Total\_Info

{

unsigned int iStationID; unsigned int iModbus\_Num; unsigned int iModule; unsigned char cModule\_Name[40]; unsigned int uiModule\_Name\_Len; char Modbus\_Module\_Name[MODBUS\_DEVICE\_MAX\_SIZE][24]; BYTE Slave\_ID[MODBUS\_DEVICE\_MAX\_SIZE]; BYTE DI\_Num[MODBUS\_DEVICE\_MAX\_SIZE]; BYTE DO\_Num[MODBUS\_DEVICE\_MAX\_SIZE]; BYTE AI\_Num[MODBUS\_DEVICE\_MAX\_SIZE]; BYTE AO\_Num[MODBUS\_DEVICE\_MAX\_SIZE]; BYTE Counter\_Num[MODBUS\_DEVICE\_MAX\_SIZE]; BYTE bEnGPS[MODBUS\_DEVICE\_MAX\_SIZE];

#### }

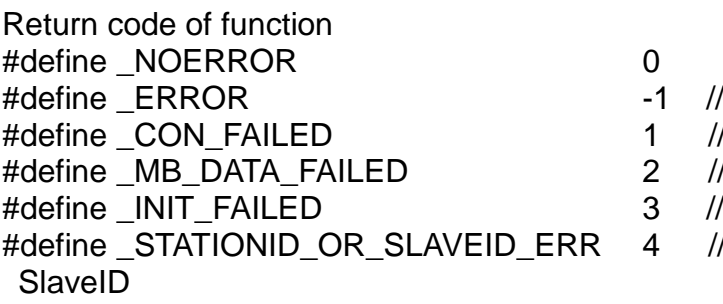

#define STATION\_NUM\_MAX\_SIZE 128 //support max. Station number devices.

- 
- 
- 1 //Connection is fail
- $2$  //Modbus data is fail.
- $3$  //Initial is fial.
- 4 //can't find the match StationID or
- 
- #define MODBUS\_DEVICE\_MAX\_SIZE 11 //One station suppoers max. Modbus

# **4.1 GET\_Total\_Station\_NUM**

### **Description:**

This function is used to get the number of M2M RTU devices connecting to M2M RTU Center.

## **Syntax:**

int GET\_Total\_Station\_NUM(unsigned int \*iStation\_Num);

#### **Parameter:**

iStation\_Num: [output] The total number of GPRS RTU devices connecting to M2M RTU Center.

#### **Return:**

0: No Error 3: Initial Failed

#### **Example:**

unsigned Int iStation\_Num = 0; GET Total Station NUM(&iStation Num); Print("The tatal station number are %d.", iSatation\_Num);

# **4.2 GET\_Total\_Station\_NUM**

#### **Description:**

This function is used to get the information of the defined M2M RTU device connecting to M2M RTU Center.

#### **Syntax:**

int GET\_StationID\_Total\_Info(unsigned int iNum, struct OPC\_Total\_Info \*StationID\_Total\_Info)

#### **Parameter:**

iNum: [input] The total number of GPRS RTU devices connecting to M2M RTU Center.

StationID\_Total\_Info: [output] The information of the specified GPRS RTU device.

#### struct OPC\_Total\_Info

{

unsigned int iStationID; unsigned int iModbus\_Num; unsigned int iModule;. char Modbus\_Module\_Name[MODBUS\_DEVICE\_MAX\_SIZE][24]; BYTE Slave\_ID[MODBUS\_DEVICE\_MAX\_SIZE]; BYTE DI\_Num[MODBUS\_DEVICE\_MAX\_SIZE]; BYTE DO\_Num[MODBUS\_DEVICE\_MAX\_SIZE]; BYTE AI\_Num[MODBUS\_DEVICE\_MAX\_SIZE]; BYTE AO\_Num[MODBUS\_DEVICE\_MAX\_SIZE]; BYTE Counter\_Num[MODBUS\_DEVICE\_MAX\_SIZE]; BYTE bEnGPS[MODBUS\_DEVICE\_MAX\_SIZE];

};

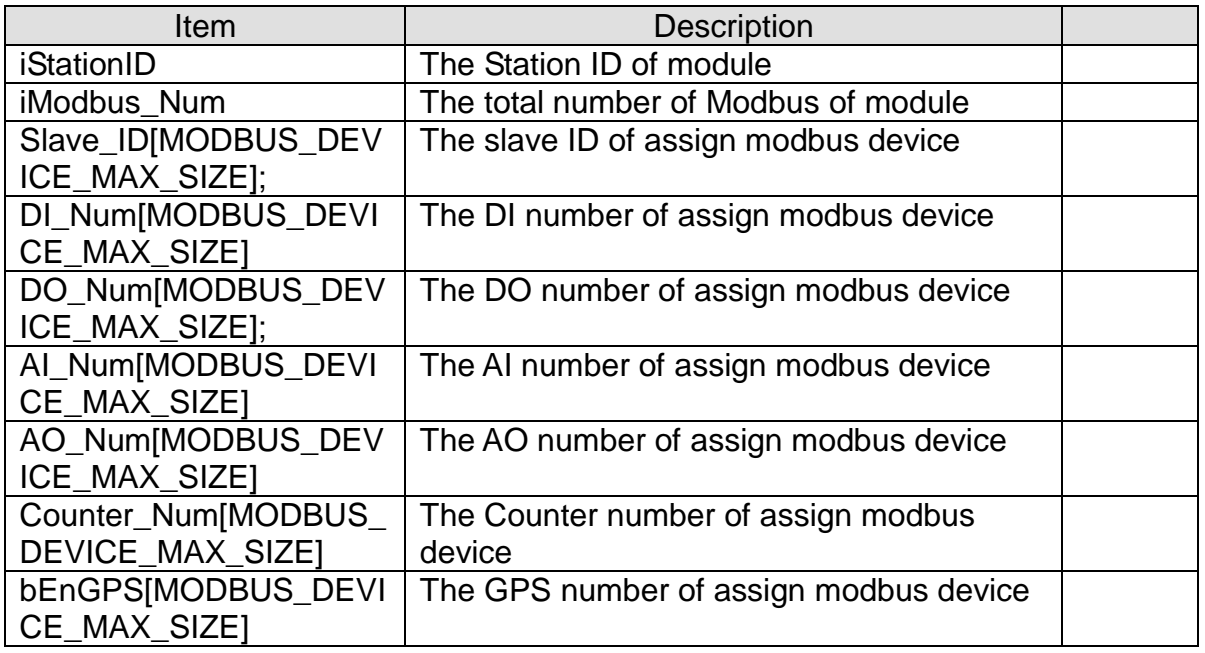

**Return:**

- 0: No Error 1: don't establish the connection 2: Modbus Data are invalid
- 4: Station ID or Modbus Slave ID is invalid.

#### **Example:**

```
unsigned int iStation Num = 0;
unsigned int i = 0;
unsigned int j = 0;
struct OPC Total_Info opc_total_info;
```
GET\_Total\_Station\_NUM(&iStation\_Num); Print("The tatal station number are %d.\r\n", iSatation\_Num);

#### for $(i=0; i < i$ Station\_Num;  $i++$ ) {

```
 GET_StationID_Total_Info(i, & opc_total_info);
Print("StationID=%d\r\n", opc_total_info. iStationID);
Print("The total number of Modbus of module=%d\r\n", opc_total_info. iModbus_Num);
```

```
for(j=0; j< opc_total_info. iModbus_Num; j++)
\{Print("Slave_ID=%d\r\n", opc_total_info. Slave_ID[j]);
    Print(" DI_Num=%d\r\n", opc_total_info.DI_Num[j]);
    Print(" DO_Num=%d\r\n", opc_total_info.DO_Num[j]);
    Print(" AI_Num=%d\r\n", opc_total_info.AI_Num[j]);
    Print(" AO_Num=%d\r\n", opc_total_info.AO_Num[j]);
    Print(" Counter_Num=%d\r\n", opc_total_info. Counter_Num [j]);
    Print(" bEnGPS =%d\r\n", opc_total_info. bEnGPS [i]);
```
# }

}

## **4.3 GET\_Modbus\_DO**

#### **Description:**

This function is used to get the DO value of the defined Modbus RTU in M2M RTU connecting to M2M RTU Center.

## **Syntax:**

int GET\_Modbus\_DO(unsigned int iStationID, BYTE \*bModbus\_Module\_Name, BYTE bModbus\_SlaveID, unsigned long \*Value);

#### **Parameter:**

bModbus\_Module\_Name: [input] iStationID: [input] bModbus\_SlaveID: [input] Value: [output]

### **Return:**

- 0: No Error 1: don't establish the connection
- 2: Modbus Data are invalid
- 4: Station ID or Modbus Slave ID is invalid.

### **Example:**

unsigned int iStationID = 1; //StationID: 1 BYTE bModbus\_Module\_Name[] = "Local IO"; BYTE bModbus SlaveID = 255; //local IO unsigned long Value  $= 0$ ;

GET\_Modbus\_DO(iStationID, bModbus\_Module\_Name, bModbus\_SlaveID, &Value); Print("StationID:1,SlaveID:255(local total DO)=%lu\r\n", Value);

### **4.4 GET\_Modbus\_DI**

#### **Description:**

This function is used to get the DI value of the defined the Modbus RTU devices in M2M RTU connecting to M2M RTU Center.

# **Syntax:**

int GET\_Modbus\_DI(unsigned int iStationID, BYTE \*bModbus\_Module\_Name, BYTE bModbus\_SlaveID, unsigned long \*Value);

# **Parameter:**

iStationID: [input] bModbus\_Module\_Name: [input] bModbus\_SlaveID: [input] Value: [output]

# **Return:**

- 0: No Error
- 1: don't establish the connection
- 2: Modbus Data are invalid
- 4: Station ID or Modbus Slave ID is invalid.

# **Example:**

unsigned int iStationID = 1; //StationID: 1 BYTE bModbus\_Module\_Name[] = "Local IO"; BYTE bModbus SlaveID = 255; //local IO unsigned long Value  $= 0$ ;

GET Modbus DI(iStationID, bModbus Module Name, bModbus SlaveID, &Value); Print("StationID:1,SlaveID:255(local total DI)=%lu\r\n", Value);

# **4.5 GET\_Modbus\_DO\_Channel**

#### **Description:**

This function is used to get the specified DO channel value of the defined Modbus RTU devices in M2M RTU connecting to M2M RTU Center.

## **Syntax:**

int GET\_Modbus\_DO\_Channel(unsigned int iStationID, BYTE \*bModbus\_Module\_Name, BYTE bModbus\_SlaveID, BYTE channel, BYTE \*Value);

### **Parameter:**

iStationID: [input] bModbus\_Module\_Name: [input] bModbus\_SlaveID: [input] channel: [input] Value: [output]

# **Return:**

0: No Error

- 1: don't establish the connection
- 2: Modbus Data are invalid
- 4: Station ID or Modbus Slave ID is invalid.

### **Example:**

unsigned int iStationID = 1; //StationID: 1 BYTE bModbus\_Module\_Name[] = "Local IO"; BYTE bModbus\_SlaveID = 255; //local DO BYTE channel =  $1$ ; //Ch1 of local DO BYTE Value  $= 0$ :

GET\_Modbus\_DO\_Channel(iStationID, bModbus\_Module\_Name, bModbus\_SlaveID, channel, &Value); Print("StationID:1,SlaveID:255(local DO ch1)=%d\r\n", Value);

# **4.6 GET\_Modbus\_DI\_Channel**

#### **Description:**

This function is used to get the specified DI channel value of the defined Modbus RTU in M2M RTU connecting to M2M RTU Center.

### **Syntax:**

int GET\_Modbus\_DI\_Channel(unsigned int iStationID, BYTE \*bModbus\_Module\_Name, BYTE bModbus\_SlaveID, BYTE channel, BYTE \*Value);

### **Parameter:**

iStationID: [input] bModbus\_Module\_Name: [input] bModbus\_SlaveID: [input] channel: [input] Value: [output]

### **Return:**

0: No Error

- 1: don't establish the connection
- 2: Modbus Data are invalid
- 4: Station ID or Modbus Slave ID is invalid.

### **Example:**

unsigned int iStationID = 1; //StationID: 1 BYTE bModbus\_Module\_Name[] = "Local IO"; BYTE bModbus\_SlaveID = 255; //local DO BYTE channel =  $0$ ; //Ch1 of local DO BYTE Value  $= 0$ :

GET\_Modbus\_DI\_Channel(iStationID, bModbus\_Module\_Name, bModbus\_SlaveID, channel, &Value); Print("StationID:1,SlaveID:255(local DI ch0)=%d\r\n", Value);

# **4.7 GET\_Modbus\_AO\_Channel**

#### **Description:**

This function is used to get the specified AO channel value of the defined Modbus RTU in M2M RTU connecting to M2M RTU Center.

#### **Syntax:**

int GET\_Modbus\_AO\_Channel(unsigned int iStationID, BYTE \*bModbus\_Module\_Name, BYTE bModbus\_SlaveID, BYTE channel, BYTE \*DataFormat, BYTE \*Type, unsigned short \*Value);

#### **Parameter:**

iStationID: [input] bModbus\_Module\_Name: [input] bModbus\_SlaveID: [input] channel: [input] DataFormat: [output] Value: [output]

#### **Return:**

#### 0: No Error

- 1: don't establish the connection
- 2: Modbus Data are invalid
- 4: Station ID or Modbus Slave ID is invalid.

#### **Example:**

unsigned int iStationID = 1; //StationID: 1 BYTE bModbus\_Module\_Name[] = "Local IO"; BYTE bModbus SlaveID = 255; //local AO BYTE channel =  $1$ : //Ch1 of local AO BYTE DataFormat; BYTE Type; unsigned short Value  $= 0$ ;

GET\_Modbus\_AO\_Channel(iStationID, bModbus\_Module\_Name, bModbus\_SlaveID, channel, &DataFormat, &Type, &Value); Print("StationID:1,SlaveID:255(local AO ch1)=%d\r\n", Value);

## **4.8 GET\_Modbus\_AI\_Channel**

#### **Description:**

This function is used to get the specified AI channel value of the defined Modbus RTU in M2M RTU connecting to M2M RTU Center.

## **Syntax:**

int GET\_Modbus\_AI\_Channel(unsigned int iStationID, BYTE \*bModbus\_Module\_Name, BYTE bModbus\_SlaveID, BYTE channel, BYTE \*DataFormat, BYTE \*Type, unsigned short \*Value);

#### **Parameter:**

iStationID: [input] bModbus\_Module\_Name: [input] bModbus\_SlaveID: [input] channel: [input] DataFormat: [output] Value: [output]

#### **Return:**

#### 0: No Error

- 1: don't establish the connection
- 2: Modbus Data are invalid
- 4: Station ID or Modbus Slave ID is invalid.

#### **Example:**

unsigned int iStationID = 1; //StationID: 1 BYTE bModbus\_Module\_Name[] = "Local IO"; BYTE bModbus\_SlaveID = 255; //local AI BYTE channel =  $0$ : //Ch0 of local AI BYTE DataFormat; BYTE Type; unsigned short Value  $= 0$ ;

GET\_Modbus\_AI\_Channel(iStationID, bModbus\_Module\_Name, bModbus\_SlaveID, channel, &DataFormat, &Type, &Value); Print("StationID:1,SlaveID:255(local AI ch0)=%d\r\n", Value);

## **4.9 GET\_Modbus\_Counter\_Channel**

#### **Description:**

This function is used to get the specified counter channel value of the defined Modbus RTU in M2M RTU connecting to M2M RTU Center.

#### **Syntax:**

int GET\_Modbus\_Counter\_Channel(unsigned int iStationID, BYTE \*bModbus\_Module\_Name, BYTE bModbus\_SlaveID, BYTE channel, unsigned int \*Value);

#### **Parameter:**

iStationID: [input] bModbus\_Module\_Name: [input] bModbus\_SlaveID: [input] channel: [input] Value: [output]

#### **Return:**

#### 0: No Error

- 1: don't establish the connection
- 2: Modbus Data are invalid
- 4: Station ID or Modbus Slave ID is invalid.

#### **Example:**

unsigned int iStationID = 1; //StationID: 1 BYTE bModbus\_Module\_Name[] = "Local IO"; BYTE bModbus\_SlaveID = 255; //local Counter BYTE channel = 0; //Ch0 of local Counter unsigned int Value  $= 0$ ;

GET\_Modbus\_Counter\_Channel(iStationID, bModbus\_Module\_Name, bModbus\_SlaveID, channel, &Value); Print("StationID:1, SlaveID:255(local Counter ch0)=%lu\r\n", Value);

### **4.10 GET\_Modbus\_GPS**

#### **Description:**

This function is used to get the GPS information of the M2M RTU connecting to M2M RTU Center.

### **Syntax:**

int GET\_Modbus\_GPS(unsigned int iStationID, BYTE \*bModbus\_Module\_Name, BYTE bModbus\_SlaveID, char \*Value);

#### **Parameter:**

iStationID: [input] bModbus\_Module\_Name: [input] bModbus\_SlaveID: [input] Value: [output]

### **Return:**

- 0: No Error
- 1: don't establish the connection
- 2: Modbus Data are invalid
- 4: Station ID or Modbus Slave ID is invalid
- 5: Module didn't enable GPS function

### **Example:**

unsigned int iStationID = 1; //StationID: 1 BYTE bModbus\_Module\_Name[] = "Local IO"; BYTE bModbus\_SlaveID = 255; //local Counter char Value[255];

GET\_Modbus\_GPS(iStationID, bModbus\_Module\_Name, bModbus\_SlaveID, Value); Print("StationID:1,SlaveID:255(local GPS)=%s\r\n"), Value);

## **4.11 WRITE\_Modbus\_DO\_Channel**

#### **Description:**

This function is used to set the specified DO channel value of the defined Modbus RTU in M2M RTU connecting to M2M RTU Center.

#### **Syntax:**

int WRITE\_Modbus\_DO\_Channel(unsigned int iStationID, BYTE \*bModbus\_Module\_Name, BYTE bModbus\_SlaveID, BYTE bChannel, BYTE bValue);

#### **Parameter:**

iStationID: [input] bModbus\_Module\_Name: [input] bModbus\_SlaveID: [input] bChannel: [input] Value: [output]

#### **Return:**

0: No Error

- 1: don't establish the connection
- 2: Modbus Data are invalid
- 4: Station ID or Modbus Slave ID is invalid.

#### **Example:**

unsigned int iStationID = 1; //StationID: 1 BYTE bModbus\_Module\_Name[] = "Local IO"; BYTE bModbus\_SlaveID = 255; //local Counter BYTE bChannel  $= 0$ ; BYTE Value  $= 1$ : int iRet  $= 0$ :

iRet = WRITE\_Modbus\_DO\_Channel(iStationID, bModbus\_Module\_Name, bModbus\_SlaveID, bChannel, Value); Print("WRITE\_Modbus\_DO\_Channel(StationID:1,SlaveID:255)(local DO ch0)=%d\r\n", iRet);

## **4.12 WRITE\_Modbus\_AO\_Channel**

#### **Description:**

This function is used to set the specified AO channel value of the defined Modbus RTU in M2M RTU connecting to M2M RTU Center.

#### **Syntax:**

int WRITE\_Modbus\_AO\_Channel(unsigned int iStationID, BYTE \*bModbus\_Module\_Name, BYTE bModbus\_SlaveID, BYTE bChannel, unsigned short usValue);

#### **Parameter:**

iStationID: [input] bModbus\_Module\_Name: [input] bModbus\_SlaveID: [input] bChannel: [input] usValue: [output]

#### **Return:**

0: No Error

- 1: don't establish the connection
- 2: Modbus Data are invalid
- 4: Station ID or Modbus Slave ID is invalid.

#### **Example:**

unsigned int iStationID = 1; //StationID: 1 BYTE bModbus\_Module\_Name[] = "Local IO"; BYTE bModbus\_SlaveID = 255; //local Counter BYTE bChannel  $= 0$ ; unsigned short Value  $= 1$ ; int iRet  $= 0$ :

iRet = WRITE\_Modbus\_AO\_Channel(iStationID, bModbus\_Module\_Name, bModbus\_SlaveID, bChannel, Value); Print("WRITE\_Modbus\_AO\_Channel(StationID:1,SlaveID:255)(local AO ch0)=%d\r\n", iRet);

### **4.13 WRITE\_Modbus\_DO**

#### **Description:**

This function is used to set the specified DO value of the defined Modbus RTU in M2M RTU connecting to M2M RTU Center.

### **Syntax:**

int WRITE\_Modbus\_DO(unsigned int iStationID, BYTE \*bModbus\_Module\_Name, BYTE bModbus\_SlaveID, unsigned long ulValue);

### **Parameter:**

iStationID: [input] bModbus\_Module\_Name: [input] bModbus\_SlaveID: [input] bChannel: [input] usValue: [output]

# **Return:**

0: No Error

- 1: don't establish the connection
- 2: Modbus Data are invalid
- 4: Station ID or Modbus Slave ID is invalid.

### **Example:**

unsigned int iStationID = 1; //StationID: 1 BYTE bModbus\_Module\_Name[] = "Local IO"; BYTE bModbus\_SlaveID = 255; //local Counter BYTE bChannel  $= 0$ ; unsigned long Value  $= 7$ ; int iRet  $= 0$ :

iRet = WRITE\_Modbus\_DO(iStationID, bModbus\_Module\_Name, bModbus\_SlaveID, Value); Print("WRITE\_Modbus\_DO(StationID:1,SlaveID:255)(total local DO)=%d\r\n", iRet);

# **4.14 RTU\_WakeUpAP**

# **Description:**

This function is used to open M2M RTU Center software.

# **Syntax:**

int RTU\_WakeUpAP(BYTE bMethod);

# **Parameter:**

bMethod: [input]

0: from OPC Server 1: from Other Server

### **Return:**

0: No Error

#### **Example:** BYTE bMethod =  $1$ ; RTU\_WakeUpAP(1);

# **4.15 RTU\_CloseAP**

## **Description:**

This function is used to close M2M RTU Center software.

## **Syntax:**

int RTU\_CloseAP(void);

#### **Parameter:**

**Return:** 0: No Error

**Example:** RTU\_CloseAP();

### **4.16 Get\_RTUWDT**

#### **Description:**

This function is used to get the WDT value of M2M RTU Center. The M2M RTU Center will add 1 every second. If the Get\_RTUWDT function doesn't receive add 1 every second, please restart the M2M RTU Center software.

#### **Syntax:**

unsigned int Get\_RTUWDT(void);

**Parameter:**

**Return:** 0: No Error

**Example:** Get\_RTUWDT ();

# **4.17 GetDllVersion**

#### **Description:**

This function is used to get the Dll version of API.

#### **Syntax:**

unsigned int GetDllVersion(void);

#### **Parameter:**

**Return:** 0: No Error

#### **Example:**

int  $iLib = 0$ ; iLib = GetDllVersion(); Print("GPRS\_RTU.dll vesion %X.%02X\r\n", iLib>>8, iLib&0xff);

# **4.18 GetDllDate**

## **Description:**

This function is used to get the Dll date of API.

### **Syntax:**

void GetDllDate(char \*cDate);

#### **Parameter:**

**Return:** 0: No Error

**Example:** char cDate[20]; GetDllDate(cDate); Print("GPRS\_RTU.dll date:%s\r\n", cDate);

# **4.19 GET\_DateTime**

# **Description:**

This function is used to get last package date and time.

# **Syntax:**

Int GET DateTime(unsigned int iStationID, int \*iYear, int \*iMonth, int \*iDay, int \*iHour, int \*iMinute, int \*iSec);

# **Parameter:**

iStationID: [input] iYear: [output] iMonth: [output] iDay: [output] iHour: [output] iMinute: [output] iSec: [output]

# **Return:**

0: No Error 1: don't establish the connection 4: Station ID is invalid.

# **Example:**

unsigned int iStationID = 1; //StationID: 1 int iYear  $= 0$ ; int iMonth  $= 0$ ; int  $i$ Day = 0; int iHour  $= 0$ ; int iMinute  $= 0$ : int  $\text{i}\text{Sec} = 0$ ; GET\_DateTime(iStationID, &iYear, &iMonth, &iDay, &iHour, &iMinute, &iSec); Print("Year=%d\r\nMonth=%d\r\nDay=%d\r\nHour=%d\r\nMinute=%d\r\nSec=%d\r\n", iYear, iMonth, iDay, iHour, iMinute, iSec);

# <span id="page-33-0"></span>**5. Data format definiens**

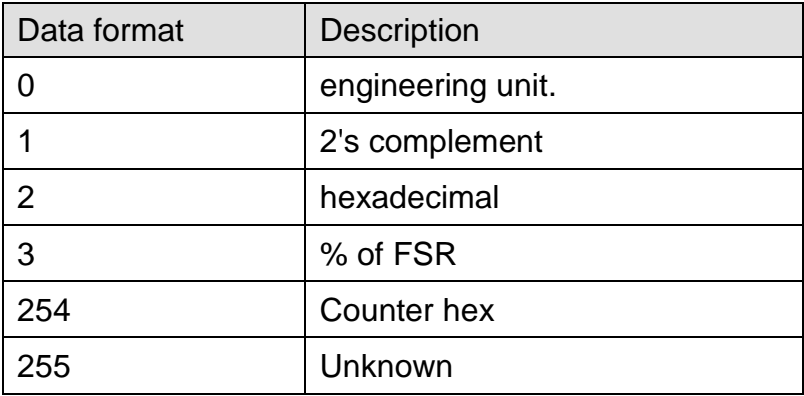

# <span id="page-34-0"></span>**6. Type code definiens**

# AI Type code

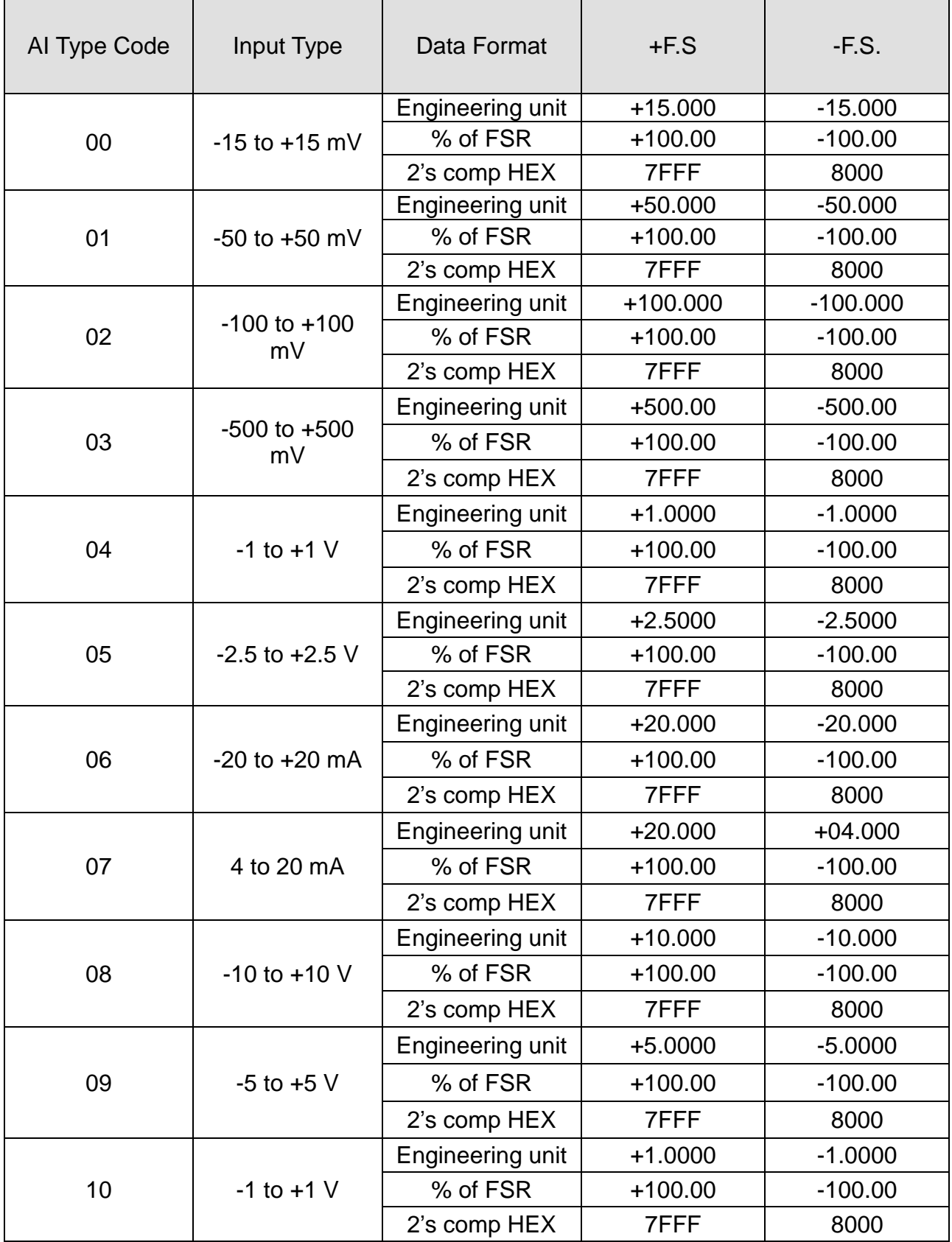

M2M RTU Library User's manual v1.10 35/41

M2M RTU Library User's manual

|    |                        |                  | $\mathbf{u}$ | $\cup$ <sub>0</sub> $\cup$ . $\cup$ . $\cup$ . Thursdending |
|----|------------------------|------------------|--------------|-------------------------------------------------------------|
| 11 | $-500$ to $+500$<br>mV | Engineering unit | $+500.00$    | $-500.00$                                                   |
|    |                        | % of FSR         | $+100.00$    | $-100.00$                                                   |
|    |                        | 2's comp HEX     | 7FFF         | 8000                                                        |
| 12 | $-150$ to $+150$<br>mV | Engineering unit | $+150.00$    | $-150.00$                                                   |
|    |                        | % of FSR         | $+100.00$    | $-100.00$                                                   |
|    |                        | 2's comp HEX     | 7FFF         | 8000                                                        |
| 13 | $-20$ to $+20$ mA      | Engineering unit | $+20.000$    | $-20.000$                                                   |
|    |                        | % of FSR         | $+100.00$    | $-100.00$                                                   |
|    |                        | 2's comp HEX     | 7FFF         | 8000                                                        |
| 14 | -210 to 760 °C         | Engineering unit | +760.00      | $-210.00$                                                   |
|    |                        | % of FSR         | $+100.00$    | $-027.63$                                                   |
|    |                        | 2's comp HEX     | 7FFF         | DCA <sub>2</sub>                                            |
| 15 |                        | Engineering unit | $+1372.0$    | $-0270.0$                                                   |
|    | -270 to 1372 °C        | % of FSR         | $+100.00$    | $-019.68$                                                   |
|    |                        | 2's comp HEX     | 7FFF         | E6D <sub>0</sub>                                            |
|    |                        | Engineering unit | $+400.00$    | $-270.00$                                                   |
| 16 | -270 to 400 °C         | % of FSR         | $+100.00$    | $-067.5$                                                    |
|    |                        | 2's comp HEX     | 7FFF         | A99A                                                        |
|    | -270 to 1000 °C        | Engineering unit | $+1000.0$    | $-0270.0$                                                   |
| 17 |                        | % of FSR         | $+100.00$    | $-027.00$                                                   |
|    |                        | 2's comp HEX     | 7FFF         | <b>DD71</b>                                                 |
| 18 | 0 to 1768 °C           | Engineering unit | $+1768.0$    | $+0000.0$                                                   |
|    |                        | % of FSR         | $+100.00$    | $+000.00$                                                   |
|    |                        | 2's comp HEX     | 7FFF         | 0000                                                        |
|    | 0 to 1768 °C           | Engineering unit | $+1768.0$    | $+0000.0$                                                   |
| 19 |                        | % of FSR         | $+100.00$    | $+000.00$                                                   |
|    |                        | 2's comp HEX     | 7FFF         | 0000                                                        |
| 20 | 0 to 1802 °C           | Engineering unit | $+1820.0$    | $+0000.0$                                                   |
|    |                        | % of FSR         | $+100.00$    | $+000.00$                                                   |
|    |                        | 2's comp HEX     | 7FFF         | 0000                                                        |
| 21 | -270 to 1300 °C        | Engineering unit | $+1300.0$    | $-0270.00$                                                  |
|    |                        | % of FSR         | $+100.00$    | $-020.77$                                                   |
|    |                        | 2's comp HEX     | 7FFF         | E56B                                                        |
| 22 | 0 to 2320 °C           | Engineering unit | $+2320.0$    | $+0000.0$                                                   |
|    |                        | % of FSR         | $+100.00$    | $+000.00$                                                   |
|    |                        | 2's comp HEX     | 7FFF         | 0000                                                        |
| 23 | -200 to 800 °C         | Engineering unit | +800.00      | $-200.00$                                                   |
|    |                        | % of FSR         | $+100.00$    | $-025.00$                                                   |
|    |                        | 2's comp HEX     | 7FFF         | E000                                                        |
|    |                        |                  |              |                                                             |

M2M RTU Library User's manual

| 24 |                    | Engineering unit | $+100.00$   | $-200.00$   |
|----|--------------------|------------------|-------------|-------------|
|    | -200 to 100 °C     | % of FSR         | $+050.00$   | $-100.00$   |
|    |                    | 2's comp HEX     | 4000        | 8000        |
| 25 |                    | Engineering unit | +900.00     | $-200.00$   |
|    | -200 to 900 °C     | % of FSR         | $+100.00$   | $-022.22$   |
|    |                    | 2's comp HEX     | 7FFF        | <b>E38E</b> |
| 26 |                    | Engineering unit | $+20.000$   | $+00.000$   |
|    | 0 to 20 mA         | % of FSR         | $+100.00$   | $+000.00$   |
|    |                    | 2's comp HEX     | <b>FFFF</b> | 0000        |
| 27 |                    | Engineering unit | $+150.00$   | $-150.00$   |
|    | $-150$ to $+150$ V | % of FSR         | $+100.00$   | $-100.00$   |
|    |                    | 2's comp HEX     | 7FFF        | 8000        |
| 28 |                    | Engineering unit | +50.000     | $-50.000$   |
|    | $-50$ to $+50$ V   | % of FSR         | $+100.00$   | $-100.00$   |
|    |                    | 2's comp HEX     | 7FFF        | 8000        |
|    |                    | Engineering unit | $+100.00$   | $-100.00$   |
| 32 | -100 to 100 °C     | % of FSR         | $+100.00$   | $-100.00$   |
|    |                    | 2's comp HEX     | 7FFF        | 8000        |
| 33 |                    | Engineering unit | $+100.00$   | $-100.00$   |
|    | 0 to 100 °C        | % of FSR         | $+100.00$   | $-100.00$   |
|    |                    | 2's comp HEX     | 7FFF        | 0000        |
|    |                    | Engineering unit | $+200.00$   | $+000.00$   |
| 34 | 0 to 200 °C        | % of FSR         | $+100.00$   | $+000.00$   |
|    |                    | 2's comp HEX     | 7FFF        | 0000        |
|    |                    | Engineering unit | +600.00     | $+000.00$   |
| 35 | 0 to 600 °C        | % of FSR         | $+100.00$   | $+000.00$   |
|    |                    | 2's comp HEX     | 7FFF        | 0000        |
| 36 |                    | Engineering unit | $+100.00$   | $-100.00$   |
|    | -100 to 100 °C     | % of FSR         | $+100.00$   | $-100.00$   |
|    |                    | 2's comp HEX     | 7FFF        | 8000        |
| 37 |                    | Engineering unit | $+100.00$   | $+000.00$   |
|    | 0 to 100 °C        | % of FSR         | $+100.00$   | $+000.00$   |
|    |                    | 2's comp HEX     | 7FFF        | 0000        |
| 38 |                    | Engineering unit | $+200.00$   | $+000.00$   |
|    | 0 to 200 °C        | % of FSR         | $+100.00$   | $+000.00$   |
|    |                    | 2's comp HEX     | 7FFF        | 0000        |
| 39 |                    | Engineering unit | +600.00     | $+000.00$   |
|    | 0 to 600 °C        | % of FSR         | $+100.00$   | $+000.00$   |

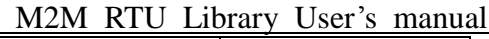

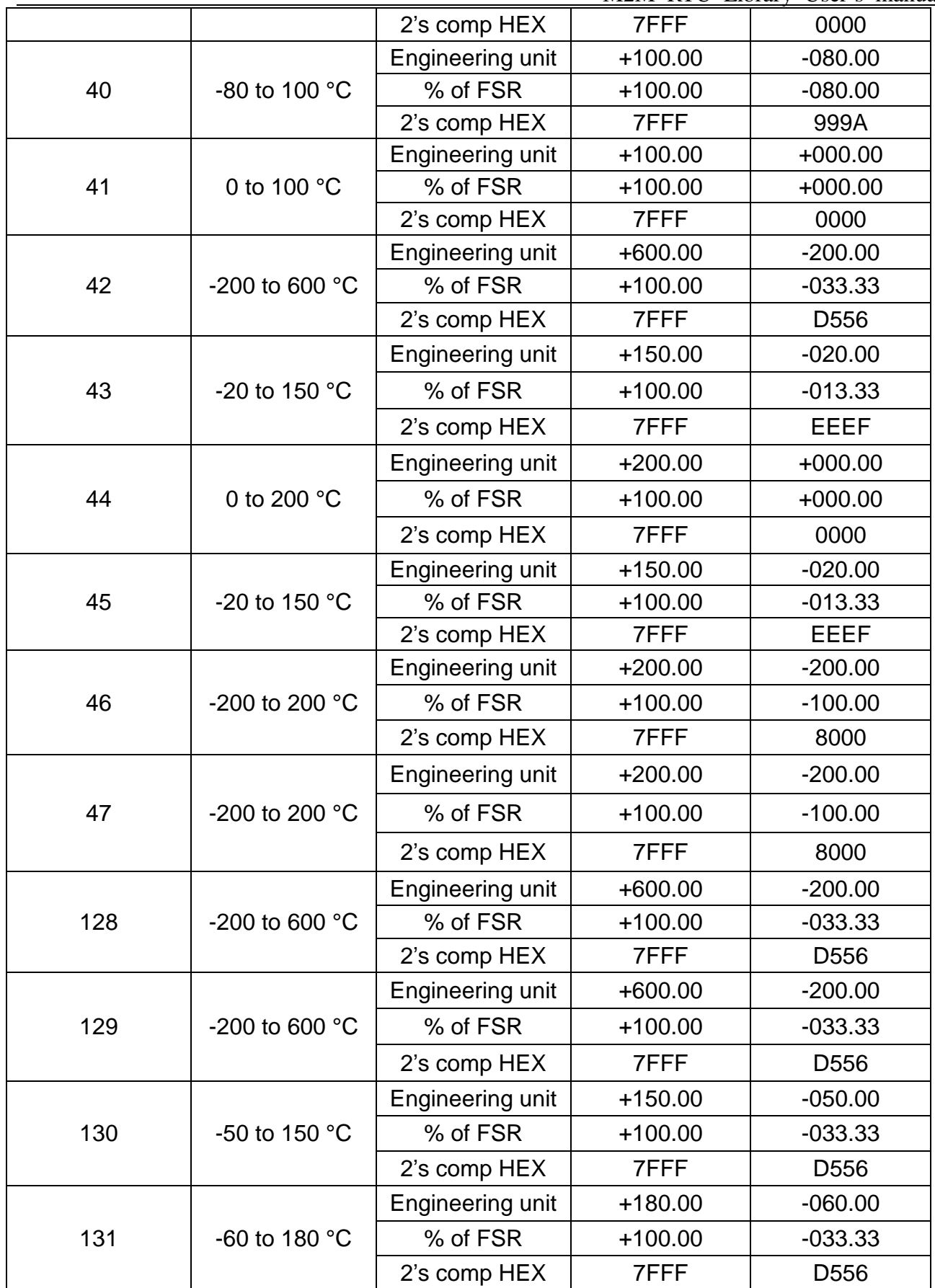

M2M RTU Library User's manual

| 254<br>(Counter)  | 0 to<br>4294967295 | <b>Counter Value</b> | <b>Counter Value</b> | <b>Counter Value</b> |
|-------------------|--------------------|----------------------|----------------------|----------------------|
| 255<br>(Customer) | $0$ to $0$         | Customer define      | Customer<br>define   | Customer<br>define   |

# AOType code

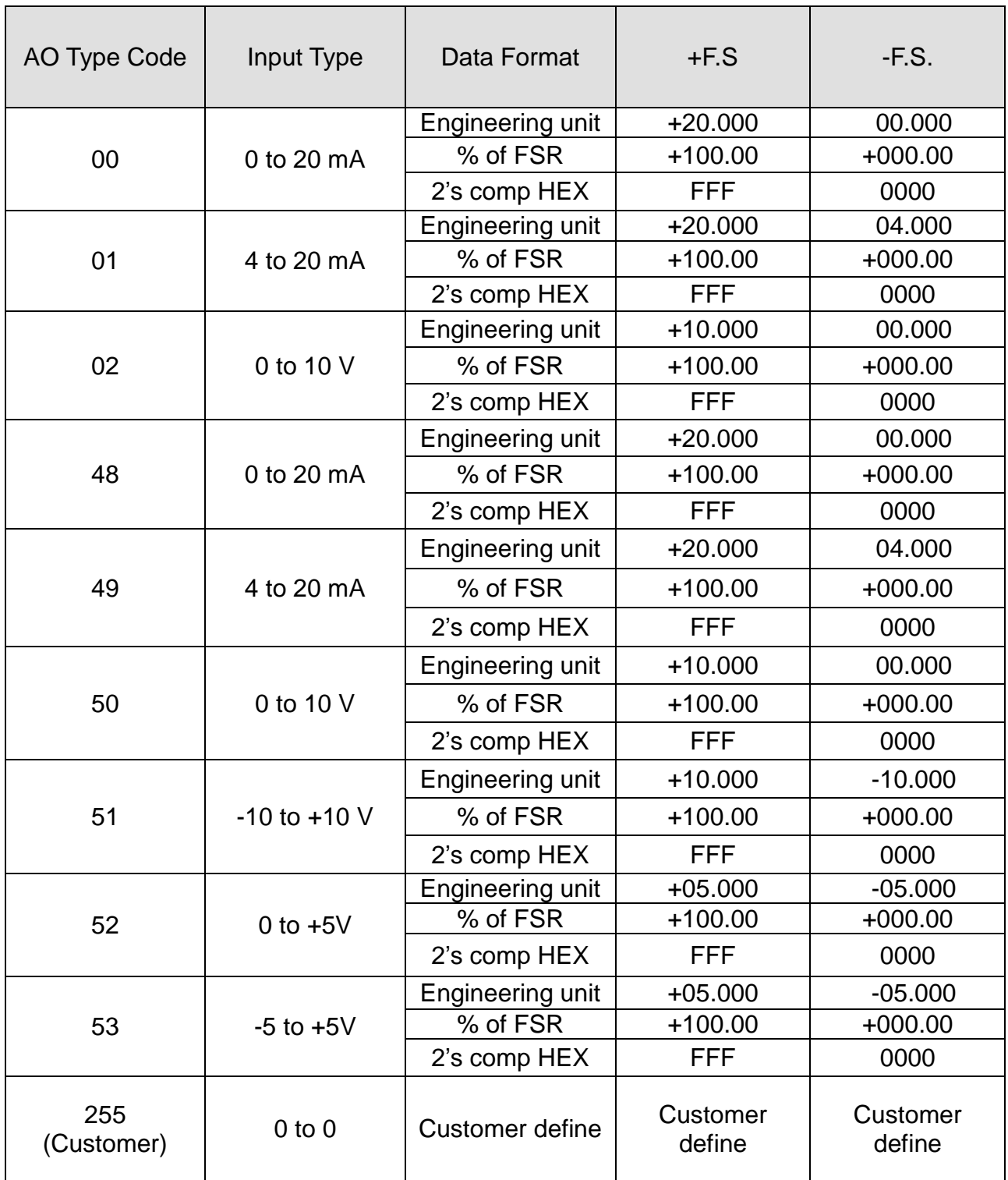

# **History of version**

# **Revision**

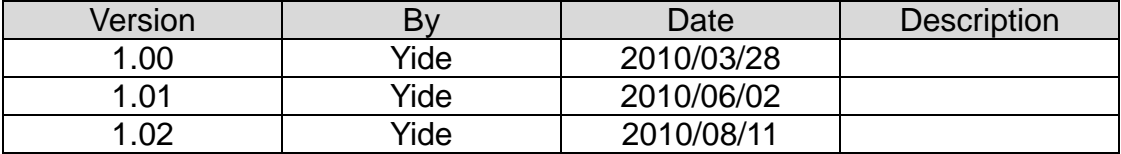